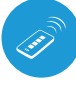

Ί

Uremote mini-universalfernbedienung

#### ש) Steuerung über μWiFi Technologie

STEUERN SIE IHRE GERÄTE PER FERNBEDIENUNG

**Das Produkt enthält Batterien, die in der Richtlinie 2013/56/WE beschrieben sind. Diese dürfen nicht im normalen Hausmüll entsorgt werden.**

**Vermeiden Sie mechanische Schäden. Die Batterien können explodieren oder Verbrennungen verursachen, wenn sie beschädigt (z.B. zerdrückt) oder hohen Temperaturen ausgesetzt werden.**

**Entfernen sie das Gehäuse des Gerätes nicht. Das Entfernen des Gehäuses führt zu dauerhaften Schäden am Produkt sowie zum Erlöschen der Garantie.** 

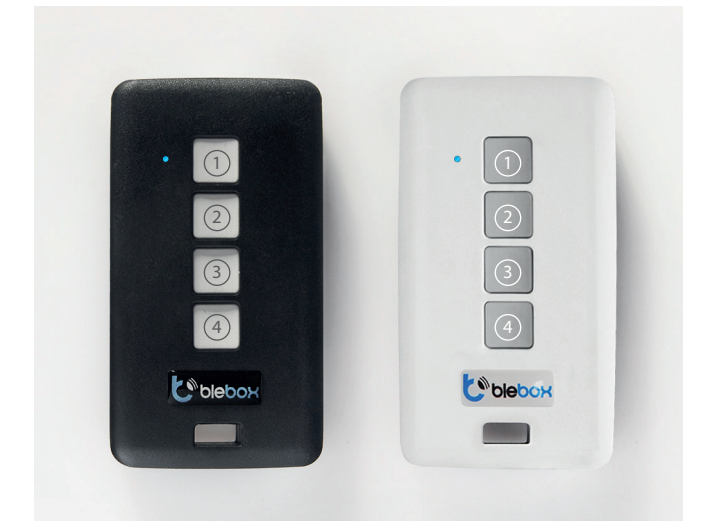

#### **1 ALLGEMEINE INFORMATIONEN**

- Die Fernbedienung μRemote verfügt über eine farbige LED und eine Vibrationsfunktion. Sie wird über einen eingebauten Lithium-Polymer Akku versorgt, der über Micro-USB-Anschluss eines Standard-5V-Ladegerätes aufgeladen werden kann. Der Beginn des Ladevorgangs wird durch eine violette LED auf der Fernbedienung angezeigt. Wenn die Fernbedienung aufgeladen ist, erlischt die LED. Die Fernbedienung unterstützt alle Steuermodule der wBox-Serie mit einer Software-Version über 0.500.
- Die Fernbedienung kommuniziert direkt mit den wBox-Steuermodulen ein  $\bullet$ Router ist nicht erforderlich. Die Kommunikation der Fernbedienung ist bidirektional. Die Fernbediedienung meldet dem Benutzer durch Vibration und eine LED-Signalisierung die Ausführung des gegebenen Befehls durch das Steuermodul. Ein rotes Lämpchen bedeutet, dass ein Fehler aufgetreten ist.

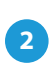

#### **2 GRUPPENAUSWAHL**

Derzeit sind vier Gruppen (Kanäle) verfügbar, denen Steuermodule zugewiesen werden können. Jeder Gruppe ist eine andere Farbe zugeschrieben. Gruppe 1 (Kanal 1) - Farbe Blau. Gruppe 2 (Kanal 2) - Farbe Rosa. Gruppe 3 (Kanal 3) - Farbe Grün. Gruppe 4 (Kanal 4) - Farbe Weiß. Die Gruppenauswahl erfolgt durch kurzes Drücken der Taste (4), wonach die Farbe der LED-Signalisierung geändert und so die Auswahl der entsprechenden Gruppe bestätigt wird.

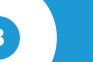

#### **3 KOPPELN**

**Koppeln bezeichnet einen Prozess, der zum Ziel hat, eine sichere Verbindung zwischen der Fernbedienung und dem wBox-Steuermodul herzustellen.** 

**Gebrauchsanleitung** 

- Es ist notwendig, das Steuermodul, das mit der Fernbedienung gekoppelt werden soll, vorzubereiten. Verbinden Sie hierzu das Steuermodul mit dem Smartphone, auf welchem die wBox-App installiert ist und gehen Sie in dessen Einstellungsmenü. Anschließend:
	- a) wählen Sie die gewünschte Gruppe durch kurzes Drücken der Taste  $\overline{(4)}$

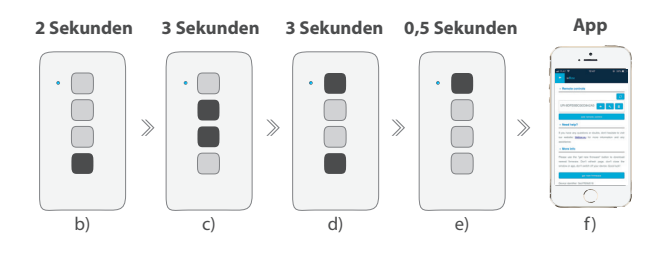

- b) drücken und halten Sie die Taste (4) für ca. 2 Sekunden die LED beginnt zu blinken
- c) drücken und halten Sie (zusammen) für ca. 2 Sekunden die mittleren Tasten der Fernbedienung:  $(2)$  und  $(3)$ - die LED beginnt schneller zu blinken
- d) drücken und halten Sie (zusammen) für ca. 3 Sekunden die Tasten  $(4)$ und  $\left( \widehat{\mathbf{1}}\right)$  - die LED beginnt noch schneller zu blinken
- e) drücken Sie kurz die Taste (1), um in den Kopplungsmodus zu gelangen - die LED beginnt ununterbrochen zu leuchten
- f ) tippen Sie innerhalb von maximal 20 Sekunden im Einstellungsmenü des Steuermoduls auf den Button "Fernbedienung hinzufügen". Die korrekte Kopplung wird durch Vibration der Fernbedienung und eine entsprechende Meldung bestätigt.

Tritt während des oben beschriebenen Kopplungsprozesses ein Fehler auf, wird dieser durch eine rot blinkende LED signalisiert. In diesem Fall müssen Sie den gesamten Ablauf wiederholen.

#### **4 ENTKOPPELN**

**Entkoppeln bezeichnet einen Prozess, der zum Ziel hat, eine Verbindung zwischen der Fernbedienung und dem wBox-Steuermodul zu löschen.** 

Je nach Situation gibt es zwei Methoden, die Fernbedienung vom Steuermodul zu entkoppeln.

**Methode 1** – Entfernen der Fernbedienung aus der Liste der Fernbedienun- $\bullet$ gen im Steuermodul.

Diese Vorgehensweise wird angewendet, wenn Sie Zugriff auf das Steuermodul haben, dieses jedoch nicht mehr mit der Fernbedienung steuern möchten. Entfernen Sie hierzu in den Einstellungen des wBox-Steuermoduls unter "Fernbedienungen" die gewünschte Fernbedienung aus der Liste. Von da an wird das Steuermodul auf die Befehle der Fernbedienung nicht mehr reagieren. Die Fernbedienung wird beim erstem Steuerungsversuch die Verbindung zum Gerät automatisch löschen und dies als einen Fehler durch Vibration und eine rot blinkende LED signalisieren.

**Methode 2** – Löschen der Verbindung zum Steuermodul in der Fernbedienung.

Diese Vorgehensweise wird empfohlen, wenn Sie keinen Zugriff auf das Steuermodul haben und die gespeicherte Gruppe löschen möchten. Hierzu müssen Sie nach den Unterpunkten a) bis d) vorgehen (Kopplungsprozess), die in Punkt 3 dieser Bedienungsanleitung beschrieben sind. Allerdings müssen Sie in Unterpunkt e), anstatt die Taste (1) zu drücken, die Taste (2) drücken und für ca. 3 Sekunden halten. Gleich danach entkoppelt sich die Fernbedienung mit allen Steurmodulen dieser Gruppe und es wird nicht mehr möglich sein, diese mit der Fernbedienung zu steuern. In den Einstellungen des Steuermoduls wird die gegebene Fernbedienung unter "Fernbedienungen" weiterhin sichtbar sein.

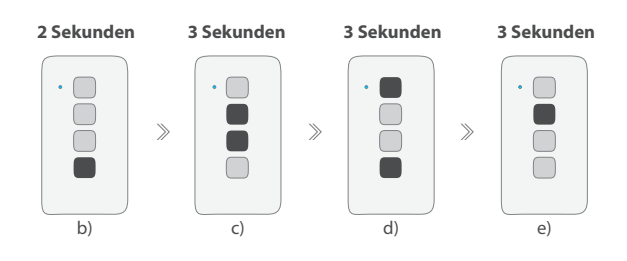

# **5 ÄNDERUNG DER VOREINGESTELLTEN TASTENFUNKTIONEN**

Es ist möglich, die voreingestellten Funktionen, die nach Betätigung einer Taste auf der Fernbedienung ausgeführt werden, zu ändern. Verbinden Sie hierzu das gegebene Steuermodul mit der wBox-App auf Ihrem Smartphone und gehen Sie in dessen Einstellungsmenü. Tippen Sie unter "Ferbedienungen" bei der gegebenen Fernbedienung auf das Schlüssel-Symbol - es erscheint ein Pop-up, in welchem Sie für eine bestimmte Funktionsgruppe die Funktion der einzelnen Tasten (1) bis (3) der Fernbedienung ändern können. Die Funktion der Taste (4) kann nicht geändert werden.

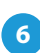

#### **6 SICHERHEITSHINWEISE**

#### **Ultra-sichere Kommunikation.**

Die Fernbedienung uRemote basiert auf kryptographischer Technologie, die im Bankwesen verwendet wird - viel effektiver als die derzeit verwendeten, einschließlich zweiseitiger Schlüsselanforderung, Bestätigungskommunikation sowie Verschlüsselung mit elliptischen Kurven.

## **WEITERE INFORMATIONEN**

#### **SOFTWARE-UPDATE**

Bereiten Sie die Fernbedienung zur Aktualisierung vor, indem Sie sie aufladen und mit dem Steuermodul koppeln. Stellen Sie anschließend über Ihr Smartphone, auf dem die wBox-App installierst ist, eine Verbindung mit dem Steuermodul her und gehen Sie in dessen Einstellungsmenü.

Sobald eine neue Software-Version herausgegeben wird, wird unter "Fernbedienungen" bei der gegebenen Fernbedienung ein Aktualisierungssymbol angezeigt. Mit dem Antippen des Symbols erscheint eine entsprechende Meldung über die Möglichkeit eines Software-Updates für Ihre Fernbedienung. Anschließend müssen Sie innerhalb von maximal 30 Sekunden die Fernbedienung in den Aktualisierungsmodus versetzen, indem Sie nach den Unterpunkten a) bis d) vorgehen (Kopplungsprozess), die unter Punkt 3 dieser Bedienungsanleitung beschrieben sind. Allerdings müssen Sie bei Unterpunkt e), anstatt die Taste (1) zu drücken, die Taste (3) drücken und für ca. 2 Sekunden halten. Auf der Fernbedienung beginnt die LED der aktuellen Gruppe zu leuchten, die über die gesamte Dauer des Updates leuchten wird (ca. 3 Minuten).

Nach korrekter Durchführung des Software-Updates, wird die LED sofort aufhören zu leuchten. Tritt während des Software-Updates ein Fehler auf, wird dieser durch eine rot blinkende LED signalisiert. In diesem Fall müssen Sie den gesamten Ablauf wiederholen.

#### **VOREINGESTELLTE TASTENFUNKTIONEN ABHÄNGIG VON DEM GESTEUERTEN PRODUKT**

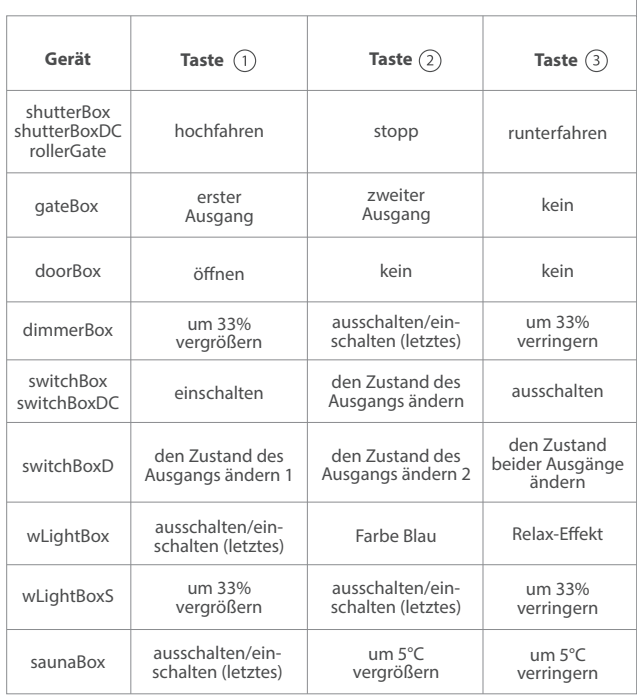

## **TECHNISCHE DATEN**

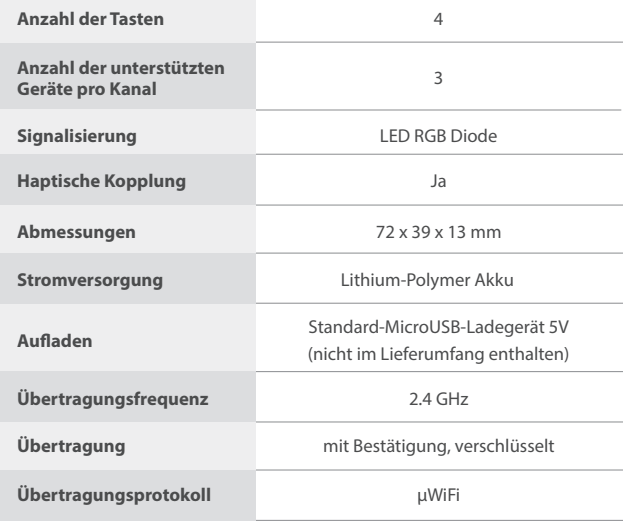

Für weitere Informationen besuchen Sie unsere Webseite

## www.blebox.eu

oder schicken Sie uns eine E-Mail an: info@blebox.eu Unser technischer Support ist unter support@blebox.eu verfügbar.

made in europe

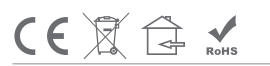

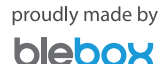